# Card activation online

You can easily activate your card online without having to call us to activate your card. If you have a card that uses a PIN, you can also specify and update your PIN online.

*Tip!* You need to have a valid email address in Access Online before you begin. If you do not, contact your Program Administrator.

## Log into: US Bank Access Online

|                     | Access <sup>®</sup> Online                             |
|---------------------|--------------------------------------------------------|
| Contact Us<br>Login | Welcome to Access Online!                              |
|                     | Please enter the information below and login to begin. |
|                     | * = required<br>Organization Short Name:*              |
|                     | User ID:*                                              |
|                     | Password:*                                             |
|                     | Login 1. Click Activate Your Card.                     |
|                     | Forgot your password? Register Online                  |
|                     | Activate Your Card   Change Your PIN                   |

#### Access Online

Card activation online: Version 1-2

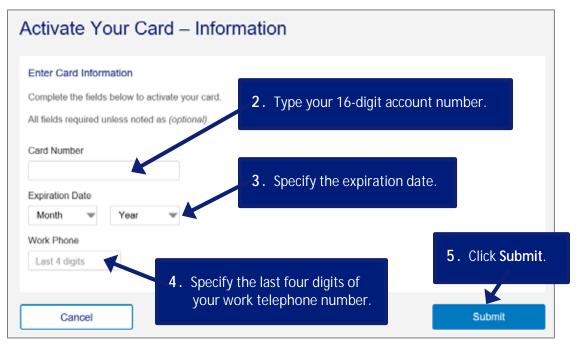

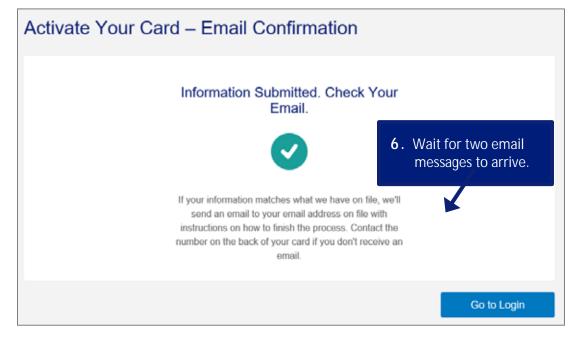

### Card activation online: Version 1-2

| ACcess Online <donotreply@access-online.com></donotreply@access-online.com>                                                                                                    | 12:15 PN  |
|----------------------------------------------------------------------------------------------------|-----------|
| Card Activation Request Retention Policy US8 90 Day Delete Default (90 days)                                                                                                    |           |
|                                                                                                    | ~         |
| You requested to activate your card only 7. Click the here link.                                                                                                    |           |
| To activate your account.<br>1. Click <u>here</u> tag is a unique URL.<br>2. Enter the passcode, sent in a separate email, to complete the process.                                                                                                    |           |
| The link and passcode are valid for up to 3 passcode entry attempts. If the passcode is entered incorrectly 3 times, the activation process will be canceled. If this happens, you will need to initiate the card activation process again from the login page to receive a new unique URL and passcode. |           |
| This is an automated message. For assistance, please contact the number on the back of your card.                                                                                                    |           |
| U.S.: Cardmember Service, PO Box 6335, Fargo, ND 58123-6335<br>Canada: Cardmember Service, 120 Adelaide St. W., Suite 2300, Toronto Ontario MSH 1T1                                                                                                    |           |
|                                                                                                    |           |
| Access Online <donotreply@access-online.com></donotreply@access-online.com>                                                                                                    | 12:15 Pff |
| Card Activation Request           Retention Policy         USB 90 Day Delete Default (90 days)           Expires         8/20/2019                                                                                                    |           |
| You requested to activate your card online.<br>To activate your card, please use the passcode b continue the process.                                                                                                    |           |
| Passcode:<br>123456                                                                                                    |           |
| The link and passcode are valid for up to 3 passcode entry attempts. If the passcode is entered incorrectly 3 times, the activation process will be canceled. If this happens, you will need to initiate the card activation process again from the login page to receive a new unique URL and passcode. |           |
| This is an automated message. For assistance, please contact the number on the back of your card.                                                                                                    |           |
| U.S.: Cardmember Service, PO Box 6335, Fargo, ND 58123-6335<br>Canada: Cardmember Service, 120 Adelaide St. W., Suite 2300, Toronto Ontario M5H 1T1                                                                                                    |           |

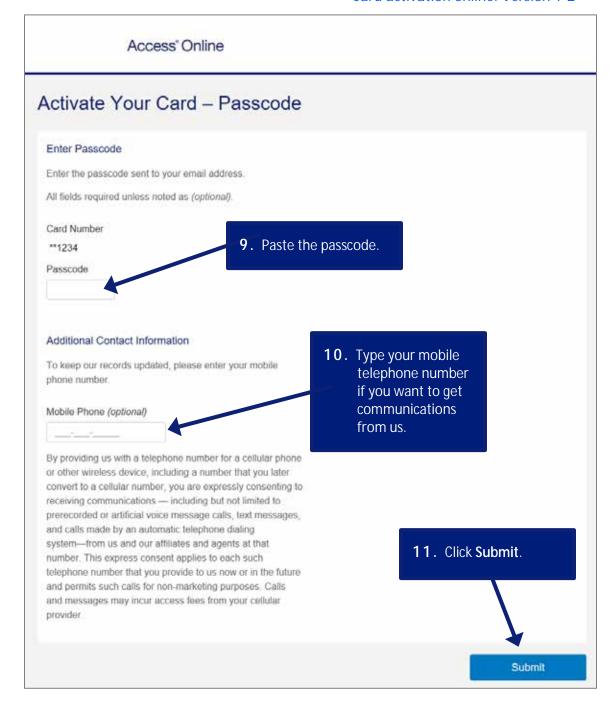

#### Access Online

Card activation online: Version 1-2

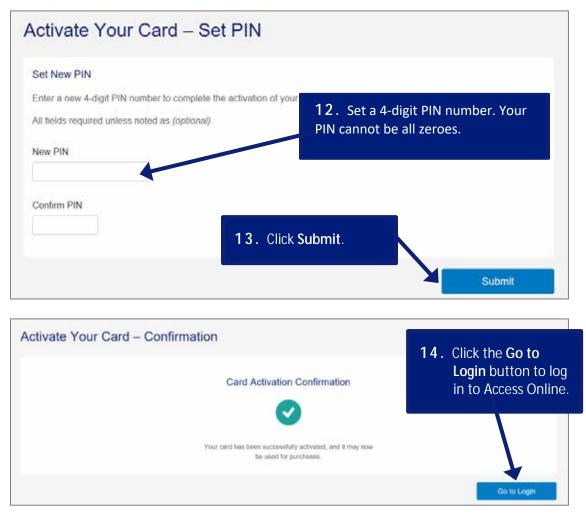